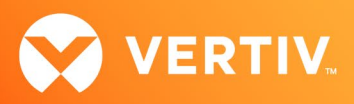

# Vertiv™ Avocent® IPIQ IP KVM Device Network Configuration Tool

Release Notes

VERSION 1.0.1, NOVEMBER 2023

# Release Notes Section Outline

- 1. General Features Overview
- 2. Accessing the Tool
- 3. Tool Version Information
- 4. Client Browser Support Information

## 1. General Features Overview

When using a Vertiv™ Avocent® IPIQ IP KVM device with a Vertiv™ Avocent® RM1048P Rack Manager or the Vertiv™ Avocent® MP1000 Management Platform, certain configurations may require the IP KVM device to be set up to use a static IP address or obtain an IP address via DHCP. To address these scenarios, the Vertiv™ Avocent® IPIQ IP KVM Device Network Configuration Tool was created to provide a helpful web user interface (UI) to adjust any network configurations when needed. Network configurations need to be adjusted in the following two scenarios:

- If the Vertiv™ Avocent® IPIQ IP KVM device is connected to a private network port on a Vertiv™ Avocent® RM1048P Rack Manager, the IP KVM device must be configured to use DHCP.
- If the Vertiv™ Avocent® IPIQ IP KVM device is managed directly by the Vertiv™ Avocent® MP1000 Management Platform, the IP KVM device may be configured to either use a static IP address or configured to obtain an IP address via DHCP. The use of a static or DHCP configuration depends on how the solution is deployed.

#### NOTE: If you switch between these two configuration scenarios, the Vertiv™ Avocent® IPIQ IP KVM Device Network Configuration Tool must be used to change the networking parameters of the IP KVM device.

Information and detailed instructions on using the Vertiv™ Avocent® IPIQ IP KVM device are available here: Vertiv™ [Avocent® IPIQ IP KVM Device.](https://www.vertiv.com/en-us/products-catalog/monitoring-control-and-management/digital-infrastructure-solutions/vertiv-avocent-ipiq-ip-kvm/) Select the *Documents & Downloads* tab at the link location to access documentation options.

#### NOTE: If you need additional assistance, please contact your Vertiv Technical Support representative.

### Supported Features List

By using the Vertiv™ Avocent® IPIQ IP KVM Device Network Configuration Tool, you are able to:

- Set the IP address, subnet mask and gateway of the Vertiv™ Avocent® IPIQ IP KVM device.
- Set the IP address of the Vertiv™ Avocent® MP1000 Management Platform managing the Vertiv™ Avocent® IPIQ IP KVM device.
- Reset the network settings of the Vertiv™ Avocent® IPIQ IP KVM device to default values.

# 2. Accessing the Tool

The Vertiv™ Avocent® IPIQ IP KVM Device Network Configuration Tool is available for download from the Vertiv™ Avocent® IPIQ IP KVM device software download page on vertiv.com, and is compatible with IP KVM device firmware version 4.1.4.0 or higher. You may run the tool directly from the software download page by opening it in a browser, or you may save the tool on your local machine and run it from there.

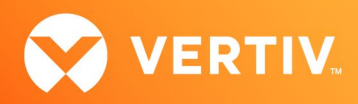

To access and run the Vertiv™ Avocent® IPIQ IP KVM Device Network Configuration Tool directly from the download page:

- 1. Open a Google Chrome or Microsoft Edge browser window; see the Client Browser Support Information section of these release notes for supported versions.
- 2. Visit the Vertiv™ Avocent® IPIQ IP KVM device firmware download page located here: Vertiv™ [Avocent® IPIQ IP KVM Software Download](https://www.vertiv.com/en-us/support/software-download/software/vertiv-avocent-ipiq-software-downloads/)
- 3. Click the *Network Configuration Tool* link to run the tool on the browser.

To save and run the Vertiv™ Avocent® IPIQ IP KVM Device Network Configuration Tool from a local machine:

- 1. Visit the Vertiv™ Avocent® IPIQ IP KVM device firmware download page located here: Vertiv™ [Avocent® IPIQ IP KVM Software Download](https://www.vertiv.com/en-us/support/software-download/software/vertiv-avocent-ipiq-software-downloads/)
- 2. Right-click the *Network Configuration Tool* link and select *Save link as*.
- 3. Save the HTML file for the Network Configuration Tool on your local machine.
- 4. To run the Network Configuration Tool, open the HTML file with a Google Chrome or Microsoft Edge browser; see the Client Browser Support Information section of these release notes for supported versions.

# 3. Tool Version Information

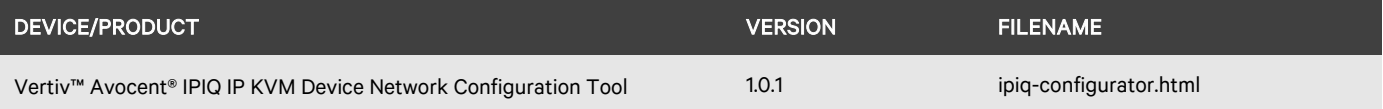

### 4. Client Browser Support Information

The Vertiv™ Avocent® IPIQ IP KVM Device Network Configuration Tool works ONLY with the following browsers.

#### NOTE: Unless noted otherwise, both 32-bit and 64-bit browsers are supported.

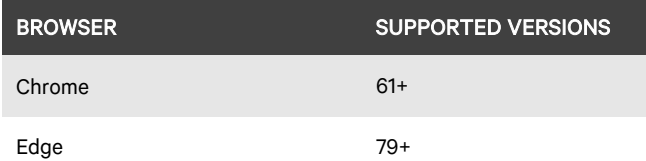

© 2023 Vertiv Group Corp. All rights reserved. Vertiv™ and the Vertiv logo are trademarks or registered trademarks of Vertiv Group Corp. All other names and logos referred to are trade names, trademarks or registered trademarks of their respective owners. While every precaution has been taken to ensure accuracy and completeness here, Vertiv Group Corp. assumes no responsibility, and disclaims all liability, for damages resulting from use of this information or for any errors or omissions.